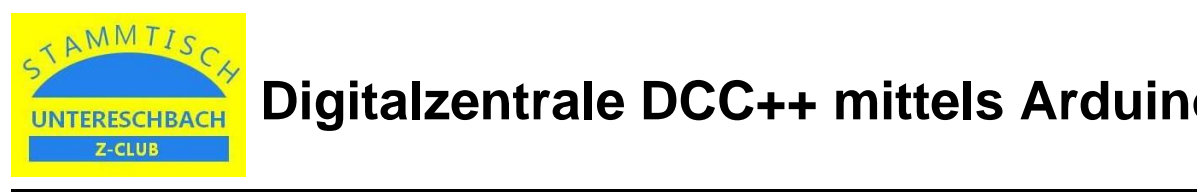

## **1. Benötigte Hard- und Software**

Benötigt werden:

- Arduino Uno
- Motortreiber Shield L298P
- Arduino Software IDE (open source)
- DCC++ Arduino Sketch (open source)

Die Arduino Software IDE ist unter diesem Link verfügbar: https://docs.arduino.cc/software/ide-v1

Der Sketch für DCC++ kann unter folgendem Link heruntergeladen werden (Klicken auf "Code" und dann "Download Zip" auswählen):

https://github.com/DccPlusPlus/BaseStation

## **2. Vorbereitungen**

Bei dem Motorshield ist die Verbindung bei der Beschriftung "VIN Connect" zu trennen, damit die Stromversorgung des Arduino von der Stromeinspeisung für den Fahrstrom entkoppelt ist.

Weiterhin sind nach dem Aufstecken des Motorshields die Pins 5 und 13 sowie 10 und 12 zu verbinden.

Nach dem Herunterladen der DCC++-Software als Zip-Datei ist diese zu entpacken und das Verzeichnis "DCCpp Uno" in das Verzeichnis "libraries" bei den Arduino-Anwendungen zu kopieren. Von dort kann dann die DCC++ Software auf den Arduino heruntergeladen werden.

## **2. Schaltplan**

Die Hardware ist wie folgt zu verschalten:

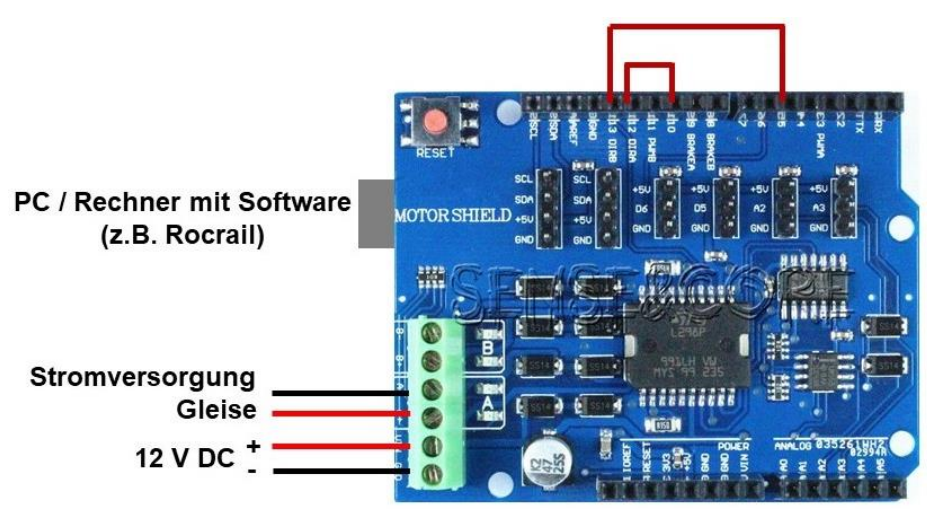

- Beim Motorshield ist die Verbindung "VIN Connect" zu trennen
- · Danach wird das Motorshield auf den Arduino gesteckt